<span id="page-0-0"></span>SystemTap : observabilité intégrale des systèmes Linux

> Adrien Kunysz adk@acunu.com

Solutions Linux / Open Source Paris, le 12 mai 2011

**K ロ ▶ K @ ▶ K 할 X X 할 X 및 할 X X Q Q O** 

# Qui est Adrien Kunysz ?

#### ▶ Test Engineer chez Acunu Ltd

- $\triangleright$  cloud storage / Big Data : Cassandra en plus performant
- $\triangleright$  j'aime regarder des cores, lire du code, analyser les problèmes de performance, bidouiller le noyau, la libc, les débogueurs,...
- ▶ co-fondateur de FSUGAr (Belgique)
- $\blacktriangleright$  Krunch sur Freenode
- $\triangleright$  je suis juste un utilisateur de SystemTap (pas un développeur)

**KORKAR KERKER E VOOR** 

De quoi allons nous parler?

[Explication de SystemTap](#page-3-0)

[Exemples pratiques](#page-11-0)

Prérequis et sécurité

Comparaison à d'autres outils

[Conclusion](#page-26-0)

[Bonus ?](#page-27-0)

K ロ ▶ K @ ▶ K 할 > K 할 > 1 할 > 1 이익어

### Qu'est-ce que SystemTap ?

D'après [http ://sourceware.org/systemtap/](http://sourceware.org/systemtap/)

SystemTap provides free software (GPL) infrastructure to simplify the gathering of information about the running Linux system. This assists diagnosis of a performance or functional problem. SystemTap eliminates the need for the developer to go through the tedious and disruptive instrument, recompile, install, and reboot sequence that may be otherwise required to collect data.

- $\triangleright$  framework d'injection de code pour tout le système
- $\triangleright$  facilités pour les tâches de tracing/debugging courantes
- <span id="page-3-0"></span>▶ permet d'observer très facilement n'importe quoi dans un système en fonctionnement
	- $\blacktriangleright$  ... le problème est de savoir ce qu'on veut observer

## Comment ça marche?

1. écrire ou choisir un script décrivant ce qu'on veut observer

**K ロ ▶ K @ ▶ K 할 X X 할 X 및 할 X X Q Q O** 

- 2. stap transforme le script en un module noyau
- 3. stap charge le module et communique avec lui
- 4. plus qu'à attendre les données

### Les cinq passes de stap

 $#$  stap  $-v$  test.stp Pass 1: parsed user script and 38 library script  $(s)$  in  $150$  usr  $/20$  sys  $/183$  real ms. Pass 2: analyzed script: 1 probe(s), 5 function(s), 14 embed  $(s)$ , 0 g l o b a l  $(s)$  in 110 us r  $/110$  s v s  $/242$  r e a l ms. Pass 3: translated to C into  $"$ /tmp/stapEjEd0T/stap\_6455011c477a19ec8c7bbd5ac12a9cd0\_13 in  $0$ usr/ $0$ sys/ $0$ real ms. Pass 4: compiled C into " stap\_6455011c477a19ec8c7bbd5ac12a9cd0\_13608.ko" in  $1250$  usr  $/240$  sys  $/1685$  real ms. Pass 5: starting run.  $[...]$  ia sortie du script vient ici... Pass 5: run completed in  $20 \text{ u}$ sr /30 sys /4204 real ms.

Quelques exemples de probe points SystemTap

SystemTap exécute des *actions* 

quand le code passe sur des probe points

- ▶ syscall.read
	- $\triangleright$  en entrant dans l'appel système read()
- $\blacktriangleright$  syscall.close.return
	- $\triangleright$  en sortant de l'appel système close()
- ▶ module("floppy").function("\*")
	- $\triangleright$  en entrant dans n'importe quelle fonction du module "floppy"
- ▶ kernel.function("\*@net/socket.c").return
	- $\triangleright$  en sortant de n'importe quelle fonction dans le fichier net/socket.c
- ▶ kernel.statement("\*@kernel/sched.c :2917")
	- $\triangleright$  en passant sur la ligne 2917 du fichier kernel/sched.c

4 D > 4 P + 4 B + 4 B + B + 9 Q O

- $\blacktriangleright$  timer.ms(200)
	- $\triangleright$  toutes les 200 millisecondes
- <span id="page-6-0"></span>▶ kernel.trace("mm\_kswapd\_runs")
	- $\triangleright$  quand la VM a libéré des pages

### Plus d'exemples de probe points

- ▶ process("/bin/ls").function("\*")
	- $\triangleright$  en entrant dans n'importe quelle fonction de /bin/ls (pas ses bibliothèques ou appels systèmes)
- ▶ process("/lib/libc.so.6").function("\*malloc\*")
	- $\triangleright$  en entrant dans n'importe quelle fonction de la glibc qui a "malloc" dans son nom
- $\triangleright$  process("postgres").mark("query\_start")
	- ► en démarrant une requête PostgreSQL
- ▶ hotspot.method\_entry
	- $\triangleright$  en entrant dans n'importe quelle méthode Java
- ▶ python.function.return
	- $\triangleright$  en sortant de n'importe quelle fonction Python
- ▶ kernel.function("\*init\*"), kernel.function("\*exit\*").return
	- $\triangleright$  en entrant dans n'importe quelle fonction noyau qui a "init" dans son nom ou en sortant de n'importe quelle fonction qui a "exit" dans son nom

RTFM pour en [s](#page-6-0)avoir plus (man stapprobes).

## Le langage de programmation SystemTap

- $\triangleright$  style C avec un esprit de awk
- $\blacktriangleright$  tableaux associatifs
- $\blacktriangleright$  agrégats de données statistiques
	- In très facile de récolter des données et de faire des stats dessus (moyenne, min, max,. . . )

**KORK ERKER ADE YOUR** 

 $\triangleright$  beaucoup des fonctions disponibles (*builtin* et dans les *tapsets*)

RTFM : System Tap Language Reference distribué avec System Tap (langref.pdf)

Quelques fonctions que vous allez voir souvent

pid() de quel processus s'agit-il ? uid() quel utilisateur fait tourner ce code ? execname() quel est le nom de ce processus ? tid() de quel thread s'agit-il ? gettimeofday\_s() temps epoch en secondes probefunc() dans quelle fonction sommes-nous ? print\_backtrace() comment est-on arrivé jusqu'ici? Il y en a beaucoup d'autres. RTFM (man stapfuncs) et explorez /usr/share/systemtap/tapset/.

4 D > 4 P + 4 B + 4 B + B + 9 Q O

### Quelques options utiles de stap

- $-x$  tracer uniquement le PID spécifié
- -c lance la commande et ne trace qu'elle et ses enfants
- $-L$  liste les *probe points* correspondants à l'argument ainsi que les variables disponibles à cet endroit
- $-g$  mode guru : permet de modifier le comportement du code « observé »
	- $\triangleright$  potentiellement dangereux mais amusant et parfois utile

**KOD KARD KED KED E VOOR** 

# Agenda

### [Explication de SystemTap](#page-3-0)

### [Exemples pratiques](#page-11-0)

Prérequis et sécurité

Comparaison à d'autres outils

[Conclusion](#page-26-0)

<span id="page-11-0"></span>[Bonus ?](#page-27-0)

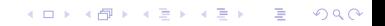

Exemple 1 : tracer l'exécution des processus

```
Listing 1 - exec.stp
_1 probe syscall.exec* {
2 printf ("exec \% s \s \n\", execname (), argstr)
3 }
  $ stap -L ' syscall . exec * '
  syscall . execve name : string filename : string
     args : string argstr : string
  # stap exec . stp
  exec gnome - terminal / bin / bash
  exec bash /usr/bin/id -gn
  exec bash /usr/bin/id -un
  exec bash / bin/uname -s
  exec bash / bin/uname -r
```
**K ロ ▶ K @ ▶ K 할 X X 할 X 및 할 X X Q Q O** 

### Exemple 2 : un cas de support réel

Client Bonjour, le service saslauthd s'arrête mystérieusement de temps à autres. Est-ce que vous pouvez m'aider ?

**KOD KARD KED KED E VOOR** 

Support OK, qu'est-ce que strace raconte ?

Client Il se prend un SIGKILL.

Support OK, essayons de déterminer qui envoi le signal.

# Exemple 2 (suite) : sigkill.stp

```
Listing 2 – examples/process/sigkill.stp
1 \# Copyright (C) 2007 Red Hat, Inc., Eugene Teo
2 [... GPL blah ...]
3 probe signal send {
4 if (sig_name == "SIGKILL")5 printf \gamma s was sent to %s (pid: %d) by %s uid: %d \n",
6 sig_name, pid_name, sig_pid, execname(), uid())
7 }
```
\$ stap -L signal . send signal . send name : string sig : long task : long sinfo : long shared : long send2queue : long sig\_name : string sig\_pid : long pid\_name : string si\_code : string \$sig : int

# stap / usr / share / systemtap / tapset / signal . stp SIGKILL was sent to saslauthd ( pid :6202) by AntiCloseWait . s uid :0**K ロ ▶ K @ ▶ K 할 X X 할 X 및 할 X X Q Q O** 

# Exemple 2 (suite) : correction

 $$$  find sosreport/ -name AntiCloseWait.s\* sosreport / etc / cron . hourly / AntiCloseWait . sh

**K ロ ▶ K @ ▶ K 할 X X 할 X 및 할 X X Q Q O** 

Support Corrigez votre tâche cron. Client Merci.

## Exemple 3 : surveillance d'écriture/lecture de fichier

```
Listing 3 – filewatch.stp
1 probe kernel. function (" vfs_write"),
        kernel.function (" vfs_read")
2 \{\alpha dev_nr = \text{file} \rightarrow \text{f}-path \rightarrowdentry \rightarrowd_inode \rightarrowi_sb \rightarrows_dev
4 i n o d e n r = $ f i l e −>f p a t h −>d e n t r y−>d i n o d e −>i i n o
5
6 if ( dev_nr == stat2dev ($1) & & inode_nr == $2)7 printf ("% s (\%d) %s 0 \times \frac{\%x}{\%u} \cdot n",
8 execname ( ), pid ( ), probefunc ( ),
9 dev_nr, in o de_nr)
10 }
11
12 \# convert "stat -c %d" output to a proper device number
13 function stat 2 dev (s)
14 \begin{array}{c} 1 \end{array}15 return ((s \& 0 \times f100) \ll 12) (s \& 0 \times f1)16 }
```
Exemple 3 (suite) : utilisation de filewatch.stp

# stat -c ' device : %d , inode : %i ' / etc / passwd device : 64768 , inode : 1805253 # stap filewatch . stp 64768 1805253 bash (28549) vfs\_read 0 xfd00000 /1805253 id (28553) vfs\_read 0 xfd00000 /1805253 crontab (28579) vfs\_read 0 xfd00000 /1805253 id (28585) vfs\_read 0 xfd00000 /1805253 vim (28620) vfs\_read 0 xfd00000 /1805253

**K ロ ▶ K @ ▶ K 할 X X 할 X 및 할 X X Q Q O** 

# Agenda

[Explication de SystemTap](#page-3-0)

[Exemples pratiques](#page-11-0)

### Prérequis et sécurité

Comparaison à d'autres outils

[Conclusion](#page-26-0)

<span id="page-18-0"></span>[Bonus ?](#page-27-0)

K ロ ▶ K @ ▶ K 할 > K 할 > 1 할 > 1 이익어

# Prérequis

- $\triangleright$  CONFIG KPROBES=y (uniquement pour le tracing noyau)
- $\blacktriangleright$  les probes se basant sur le code source nécessitent les symboles de déboguage
	- $\triangleright$  paquet-debuginfo sur les distros RPM
	- ▶ packet-dbg sur les distros .deb
	- $\triangleright$  compilez vos applications avec gcc -g
	- ▶ pour le noyau, c'est CONFIG\_DEBUG\_INFO=y
- $\triangleright$  pour le tracing en espace utilisateur, il faut le patch noyau utrace
	- $\triangleright$  pas (encore ?) dans la branche principale
	- $\triangleright$  intégré à Red Hat Enterprise Linux 5+, Fedora, CentOS,...

**KORK ERKER ADE YOUR** 

 $\triangleright$  pour les langages plus haut niveau, il faut un *runtime* instrumenté

## Performances et sécurité

- $\triangleright$  sécurités au niveau du langage
	- $\blacktriangleright$  pas de pointeurs
	- $\blacktriangleright$  pas de boucles infinies
	- $\blacktriangleright$  inférence de type
	- $\triangleright$  vous pouvez aussi écrire vos *probe handlers* en C (avec -g) à vos risques et périls
- $\blacktriangleright$  sécurités au niveau du runtime
	- $\triangleright$  temps d'exécution max pour chaque probe handler
	- $\blacktriangleright$  accès concurrents
	- $\triangleright$  overload processing (ne laisse pas stap prendre tout le CPU)
	- $\blacktriangleright$  la plupart des sécurités peuvent être court-circuitées si nécessaire
	- $\triangleright$  cf la section SAFETY AND SECURITY de stap(1)

Les performances dépendent beaucoup de ce que vous faites mais, en général, SystemTap essaie de vous empêcher de faire n'importe quoi (mais on peut toujours le forcer si on veut vraiment).

# Agenda

[Explication de SystemTap](#page-3-0)

[Exemples pratiques](#page-11-0)

Prérequis et sécurité

Comparaison à d'autres outils

[Conclusion](#page-26-0)

<span id="page-21-0"></span>[Bonus ?](#page-27-0)

K ロ ▶ K @ ▶ K 할 > K 할 > 1 할 > 1 이익어

# SystemTap vs DTrace

SystemTap est souvent décrit comme « DTrace pour Linux ». Je n'ai jamais utilisé DTrace mais de ce que j'en entend...

- $\blacktriangleright$  fonctionnellement très proches
- $\blacktriangleright$  langage différent
- $\triangleright$  implémentation très différent (machine virtuelle vs code natif)
- ▶ SystemTap est uniquement pour Linux (fonctionne out of the box au moins sur Debian, RHEL, CentOS, Fedora)

4 D > 4 P + 4 B + 4 B + B + 9 Q O

▶ DTrace existe sous Solaris, FreeBSD, OS X (et Linux?)

# SystemTap vs auditd(8)

- $\blacktriangleright$  auditd ne peut tracer que les appels systèmes
- $\triangleright$  auditd ne peut pas vraiment faire de décodage/filtrage des arguments des appels systèmes
- $\triangleright$  selon la distro, *auditd* peut être plus facile à mettre en place

L'exemple sigkill.stp avec auditd :

# auditctl -a entry, always -S kill -F a1=9

Et ce qu'on trouve dans les logs quand on tue sleep(1) :

 $type=SYSCALL$  msg=audit  $(1275595476.234:430)$ : arch=40000003  $s$ yscall=37 success=yes exit=0 a0=5b25 a1=9 a2=5b25  $a3=5b25$  items=0 ppid=23188 pid=23189 auid=500 uid=500  $\text{g}$  id =500 euid =500 suid =500 fsuid =500 egid =500 sgid =500  $fs$ gid =500 tty=pts2 ses=35 comm="bash" exe="/bin/bash"  $sub = user_u : system_r : unconfined_t : so$  key= $null)$  $type = OBJ_PID$  msg=audit  $(1275595476.234:430)$ : opid=23333  $0$  o a u i d =500  $0$  o s e s = 35  $obj=user_u:system_r:unconfined_t:so'ocomm="sleep"$ 

# SystemTap vs OProfile

OProfile récolte des échantillons tous les \$N cycles CPU pour essayer de d´eterminer ce sur quoi le CPU passe son temps.

- $\triangleright$  uniquement profilage d'utilisation CPU
- $\triangleright$  ne permet pas d'effectuer des actions complexe lors de l'échantillonnage
- $\triangleright$  fonctionne avec le noyau de base, même pour le profilage userland
- $\triangleright$  ne fonctionne pas dans la plupart des machines virtuelles

# SystemTap vs outils en espace utilisateur

- $\triangleright$  strace ne gère que les appels systèmes
- Itrace ne gère que les fonctions userland
- $\leftarrow \{s,l\}$ trace ne peut surveiller que des processus spécifiques

- $\leftarrow \{s_i\}$ trace ne peut pas traiter les traces à la volée  $(statistiques, filterage avancé,... )$
- $\rightarrow$  gdb est plutôt destiné au déboguage interactif

### Références et questions

- $\triangleright$  wiki SystemTap : [http ://sourceware.org/systemtap/wiki](http://sourceware.org/systemtap/wiki)
- $\triangleright$  plein de documentation excellente fournie avec la distribution
	- $\blacktriangleright$  man  $-k$  stap
	- $\blacktriangleright$  [file :///usr/share/doc/systemtap\\*](#page-0-0)
- $\triangleright$  il y a probablement déjà un script pour faire ce que vous voulez : [http ://sourceware.org/systemtap/examples/](http://sourceware.org/systemtap/examples/)

**KORKAR KERKER E VOOR** 

- <sup>I</sup> [systemtap@sources.redhat.com](mailto:systemtap@sources.redhat.com)
- $\triangleright$  [irc ://chat.freenode.net/#systemtap](irc://chat.freenode.net/#systemtap)
- <span id="page-26-0"></span> $\blacktriangleright$  Big Data? [http ://acunu.com/](http://acunu.com/)

# Agenda

[Explication de SystemTap](#page-3-0)

[Exemples pratiques](#page-11-0)

Prérequis et sécurité

Comparaison à d'autres outils

[Conclusion](#page-26-0)

<span id="page-27-0"></span>[Bonus ?](#page-27-0)

K ロ ▶ K @ ▶ K 할 > K 할 > 1 할 > 1 이익어

Example 4 : callgraph for anything

```
Listing 4 – examples/general/para-callgraph.stp (simplified a bit)
1 function trace (entry_p, extra) {
2 printf \langle \cdot \rangle s \rangle s \rangle s \ln ",
3 thread_indent (entry_p),
4 (entry_p > 0?" - >":" <-"),
5 probefunc () ,
6 extra)
7 }
8
9 probe $1. call { trace (1, $$parms) }
10 probe 1. return { trace (-1, \; $* return } }
```
## Example 4 : using para-callgraph.stp

```
# stap examples/general/para-callgraph.stp
    ' process (" / usr / sbin / sendmail"). function ("*")'
     0 sendmail (4523):->doqueuerun
  1736 sendmail (4523):<-doqueuerun return=0x0
     0 send mail (4523):->sm_blocksignal sig=0xe
    56 sendmail(4523):<-sm_blocksignal return=0x0
     0 send mail (4523):->curtime22 sendmail (4523)< -curtime return=0x4c06fb34
     0 sendmail (4523): -> refuseconnections name=0x93ad8b0
         e=0x343a80 d=0x0 active=0x059 sendmail (4523): ->sm getla
   109 send mail (4523): \rightarrowgetla
   930 sendmail (4523): ->sm_io_open type=0x3432c0
       time out = 0 \times f f f f f f f f f f f f f f f f f f f e in fo = 0 \times 3231cd flags=0x2
       r p o o l = 0\times 0
  1733 sendmail(4523): ->sm flags flags=0x2
  1771 sendmail (4523): \leq -5m flags return=0x10
  1876 sendmail (4523): ->sm_fp t=0x3432c0 flags=0x10
      oldfp = 0x012409 sendmail (4523): \leq -5m fp return=0x372d7c
```
**KOD KARD KED KED E VOOR** 

Example 5 : block I/O requests monitoring

```
Listing 5 - examples/io/ioblktime.stp (part 1 of 2)
1 global req_time, etimes
2
3 probe ioblock request {
4 \text{ reg-time} [ $bio] = gettime of d a y _us ()
5 }
6
7 probe ioblock.end {
8 \text{ } t = \text{gettimeofday<math> \text{ } u \text{ } s()9 = s = \text{req\_time} [ $ bio ]
10 delete req_time [$bio]
11 if (s) {
12 etimes [devname, bio_rw_str(rw)] << t - s13 }
14 }
```
**KORK STRAIN A BAR SHOP** 

This is just to collect the data (no printing).

## Example 5 continued : printing the collected data

```
Listing 6 – continuation of examples/io/ioblktime.stap (part 2 of 2)
15 probe timer.s(10), end {
16 ansi_clear_screen()
17 printf ("%10s %3s %10s %10s %10s \n",
18 " device", "rw", "total (us)", "count", "avg (us)")
19 foreach ([dev, rw] in etimes – limit 20) {
20 printf ("%10s %3s %10d %10d %10d\n", dev, rw,
21 @sum ( etimes [dev, rw ] ), @count ( etimes [dev, rw ] ),
22 Qavg ( etimes [dev, rw]) )
23 }
24 delete etimes
25 }
```
Example 5 continued : what it looks like

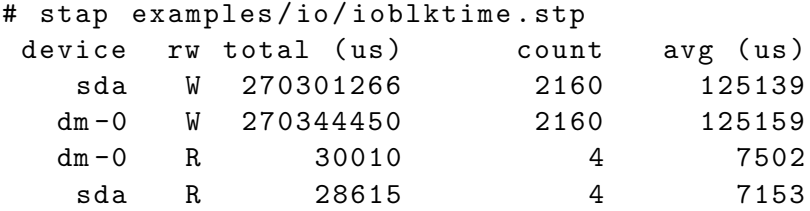

K ロ ▶ K @ ▶ K 할 ▶ K 할 ▶ 이 할 → 9 Q @

## Requirements : instrumented language runtime

The lange runtime (VM, interpreter,. . . ) needs to give hints to SystemTap as to what's going on in the upper layers.

- $\triangleright$  not required if you want to stap the interpreter/VM internals
- $\triangleright$  some languages already have DT race probes
	- $\blacktriangleright$  SystemTap can reuse them
	- $\blacktriangleright$  this requires rebuilding the runtime
- $\triangleright$  AFAIK, only Fedora and RHEL6 (and derived) ship with instrumented language runtimes for now : Java (OpenJDK/IcedTea), Python, TCL, Perl ?
- $\triangleright$  check build options and bug database of your favourite language

**K ロ ▶ K @ ▶ K 할 X X 할 X 및 할 X X Q Q O** 

### Example 6 : watching Java threads

\$ stap - | hotspot.thread\* hotspot.thread\_start hotspot.thread\_stop \$ stap -L hotspot.thread\* hotspot thread start name: string thread name: string id : long native id : long is daemon : long probestr: string \$arg1: char const\* volatile \$arg2: int volatile \$arg3: jlong volatile \$arg4: pid\_t volatile \$arg5: bool volatile hotspot thread stop name: string thread name: string id : long native id : long is daemon : long probestr: string \$arg1: char const\* volatile  $sarg2: int$  volatile  $sarg3: ilong$  volatile \$arg4: pid\_t volatile \$arg5: bool volatile

## Example 6 continued : watching Java threads

```
Listing 7 – jthreads.stp
1 probe hotspot.thread_start {
2 printf ("starting %s (\%d) \n\cdot", thread_name, id)
3 }
4
5 probe hotspot.thread stop {
6 printf ("stopping %s (\%d) \n\in \mathbb{R}, thread name, id)
7 }
           $ java −XX: + Extended DT race Probes MyJava App
           # stap ithreads.stp
           starting Reference Handler (2)
           starting Finalizer (3)
           [ . . . ]starting Lookup Dispatch Thread (34)
           starting Folder Instance Processor (35)
           starting Importer (36)
           stopping Image Fetcher 0 (27)
           starting Image Fetcher 0 (37)
           [ \ldots ]KORK ERKER ADE YOUR
```
## Example 7 : call graph of a Python application

\$ stap -L python function .\* python function entry filename string funcname string lineno: long \$arg1: char\* volatile \$arg2: char\* volatile \$arg3: int volatile python . function . return filename : string funcname : string lineno: long \$arg1: char\* volatile \$arg2: char\* volatile \$arg3: int volatile

**KOD KARD KED KED E VOOR** 

## Example 7 continued : call graph of a Python application

```
Listing 8 – python-callgraph.stp
1 function trace (entry -p, funcname, filename, lineno) {
2 if (isinstr(filename, Q(1)) {
3 printf ("%s\%s\%s\%s\%s:%d\n",
4 th read _ indent (entry _ p),
5 ( entry_p > 0 ? "->" : "<-" ).
6 funcname, filename, lineno)
7 }
8 }
9
10 probe python function entry \{11 trace (1, funcname, filename, lineno)
12 }
13
14 probe python function return {
15 trace (-1, funcname, filename, lineno)
16 }
```
## Example 7 continued : call graph of a Python application

```
# stap python-callgraph stp yum
[ \ldots ]173181 yum (4458): \rightarrowBaseConfig@yum/config.py:462
173202 yum (4458): \leq -\text{BaseConfigQ}yum / config.py:577
173240 yum (4458): \rightarrowStartupConf@yum/config.py:586
173259 yum(4458): \rightarrow -init \sqrt{9}yum/config.py:243
173275 yum(4458): \rightarrow -init Qyum/config.py:58
173293 yum (4458):
    -> setattrname@yum / config.py:63
173318 yum (4458):
    <− se ta t t r name@y um / c o n f i g . py : 6 7
173341 yum(4458): \leftarrow --init-Qyum/config.py:61
173353 yum(4458): \leftarrow --init -- @yum / config.py:246
[ \ldots ]173943 yum (4458): \leq-StartupConf@yum/config.py:605
173982 yum (4458): \rightarrowYumConf@yum/config.py:607
[ . . . ]
```
**KOD KARD KED KED E VOOR** 

# Example 8 : instrumenting PostgreSQL

How can I tell what queries are killing my PostgreSQL database right now ?

```
$ stap -L 'process ("postgres").mark ("query *")'
process (" postgres"). mark (" query __done") \text{Sarg1:char}const* volatile
process (" postgres"). mark (" query __execute __done")
process('' postgres'') . mark(' query <code>_execute <code>_start</code>'')process (" postgres"). mark (" query__start") $arg1: char
      const* volatile
\lceil \ldots \rceil
```
### Example 8 continued : pgtop.stp

```
Listing 9 – pgtop.stp (part 1 : collecting the data)
1 global livequeries
2 global completequeries
3
4 probe process ("postgres") . mark (" query __ start") \{5 live que ries [tid (), \text{Sarg1} = gettime of day _us ()
6 }
7
8 probe process ("postgres") . mark ("query__done") {
9 \qquad \qquad now = get time of day_us()10 t = tid()11 if ([t, $arg1] in livequeries) {
12 delta = now - livequeries [t, \text{Sarg1}]
13 query = user_string (\text{Sarg1})
14 complete queries [ query ] \ll\lt delta
15 delete livequeries [t, $arg1]
16 }
17 }
```
Example 8 continued : pgtop.stp

```
Listing 10 – pgtop.stp (part 2 : printing)
19 probe timer s(2) {
20 printf ("%10s %10s %10s %10s %22s\n",
21 "Count", "Total(us)", "Avg", "Max", "Query")
22 foreach ( query in completequeries − limit 10) {
23 p r i n t f ("%10d %10d %10d %10d %22 s \n " ,
24 Count ( complete queries [ query ])
25 and Complete queries [ query ] ),
26 26 Cavg ( completequeries [ query ] ),
27 max ( complete que ries [ query ] ),
28 query )29 }
30 delete completequeries
31 }
```
# Example 8 continued : running pgtop.stp

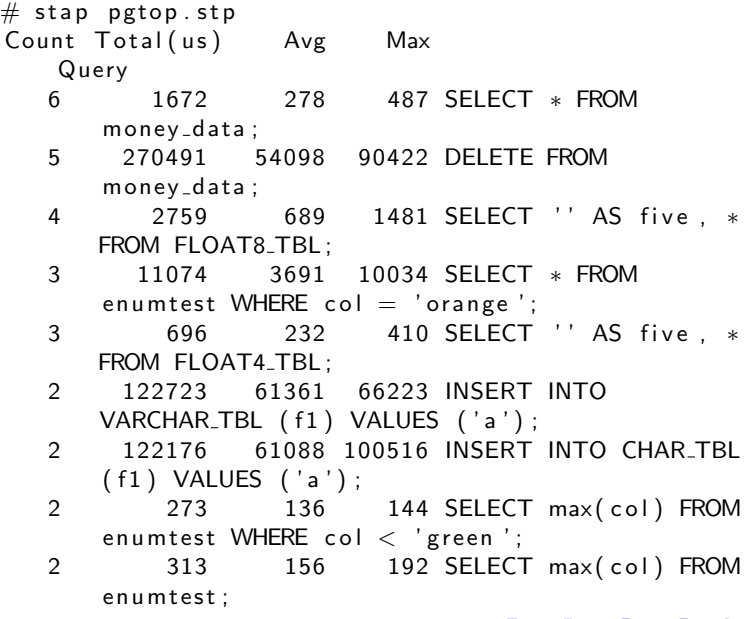

K ロ > K @ > K 할 > K 할 > 1 할 : ⊙ Q Q^

# What is guru mode ?

- $\blacktriangleright$  stap  $-g$
- $\blacktriangleright$  allows you to actually change things, not just observe

**KOD KARD KED KED E VOOR** 

- $\triangleright$  set variables instead of just reading them
- $\blacktriangleright$  embed custom C code about anywhere
- $\triangleright$  easy to mess up something and cause a crash

Example 9 : changing kernel state in Guru mode

Listing 11 – examples/general/keyhack.stp

- 1 **# This is not useful, but it** demonstrates
- <sup>2</sup> # that Systemtap can modify variables in a

```
3 # running kernel.
```

```
4 probe kernel . function (" kbd_event ") {
```
 $\frac{1}{5}$  # Changes 'm' to 'b'. <sup>6</sup> if ( \$event\_code == 50) \$event\_code  $= 48$ 

**KOD KARD KED KED E VOOR** 

<sup>7</sup> }

Example 10 : another real support case

Customer Hello, my application mysteriously stops every 24 days. This seems to match the jiffies counter hitting 0x7fffffff. Can you help ?

Support Let me think about it.

 $\triangleright$  cannot write to /dev/mem above 1MB in RHEL x86 (see [Crash-utility] Unable to change the content of memory using crash on a live system)

4 D > 4 P + 4 B + 4 B + B + 9 Q O

- $\blacktriangleright$  we could build a custom kernel
- $\triangleright$  or we could use stap  $-g$

## Example 10 continued : setting kernel variable

```
Listing 12 - \text{set-} iffies.stp
```

```
1 \frac{9}{6}2 #include <linux/jiffies.h>
3 \frac{9}{8}4
5 function set_jiffies ( value : long ) %{
6 jiffies = THIS->value;
7 %}
8
9 probe begin {
10 set_jiffies ($1)
11 exit ()
12 }
```
It tends to hang the system for a few seconds and to lock up network drivers but it helped to reproduce and analyze the problem in minutes instead of weeks.**K ロ ▶ K @ ▶ K 할 X X 할 X 및 할 X X Q Q O** 

# Example 11 : forbidding specific file names

```
Listing 13 – examples/general/badname.stp (simplified)
1 function filter: long (name: string) {
2 return euid () && isinstr (name, "XXX")
3 }
4
5 probe kernel function (" may_create@fs/namei.c") return
6 {
7 file_name = kernel_string ($child ->d_name->name)
8 if (! $ return & & filter (file_name))
\text{4} \text{9} \text{5} return = -13 \text{\#}-\text{EACCES} (Permission denied)
10 }
```